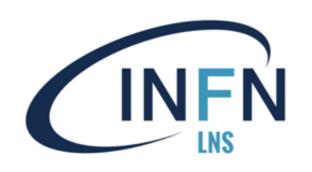

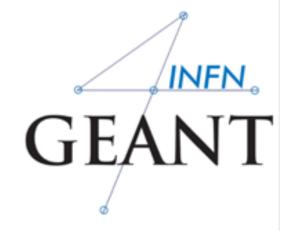

Giada Petringa Laboratori Nazionali del Sud (LNS-INFN)

# **Installation process**

- 1) Check that you meet all the requirements
- 2) Download Geant4 source code
- 3) Configure the build using CMake
- 4) Make & install
- 5) Configure your environment to use Geant4

# Supported platforms & requirements

## Operating system

Virtual Machine: CentOS 7 with gcc 4.8.5

- "recent" Linux (e.g. CentOS 7), best support
- macOS 10.10+
- Windows 7+ (limited support, not recommended)

## Compilers

- C++11 compliance
- such as GCC 4.8.5+, clang 3.6+, Visual C++ 14.0 (2015)
- CMake (configuration generation tool) 3.3+
- System libraries (as development packages):
  - expat, xerces-c ←

These may or may not be necessary. Just keep this in mind when compilation fails.

# CMake installation (if not provided)

- Depending on the OS installation, CMake may not be installed by default. In that case you have to install it:
  - Linux: it is recommended to use the CMake provided by the package management system of your distribution.

If version 3.3+ is not available:

- 1. download the latest version (http://www.cmake.org/)
- 2. unzip the tar-ball
- 3. ./bootstrap, make, make install
- macOS: install it using the Darwin64 dmg installerpackage
- Windows: install it using the Win64/32 exe installerpackage
   Note: You may also want to install ccmake and/or cmake-gui tools for user-friendly configuration

# **Optional libraries**

- X11 for simple graphical user interface and ray-tracing
- OpenGL for visualization
- Qt4 or Qt5 for graphical user interface
- ROOT for data analysis (even inside Geant4)

### Less frequently used libraries/tools:

Motif, OpenInventor, DAWN, RayTracer X11, HepRApp, WIRED JAS Plug-in, AIDA, VRML browser, (external) CLHEP, Wt...

### and now.... we can proceed with the Geant4 installation

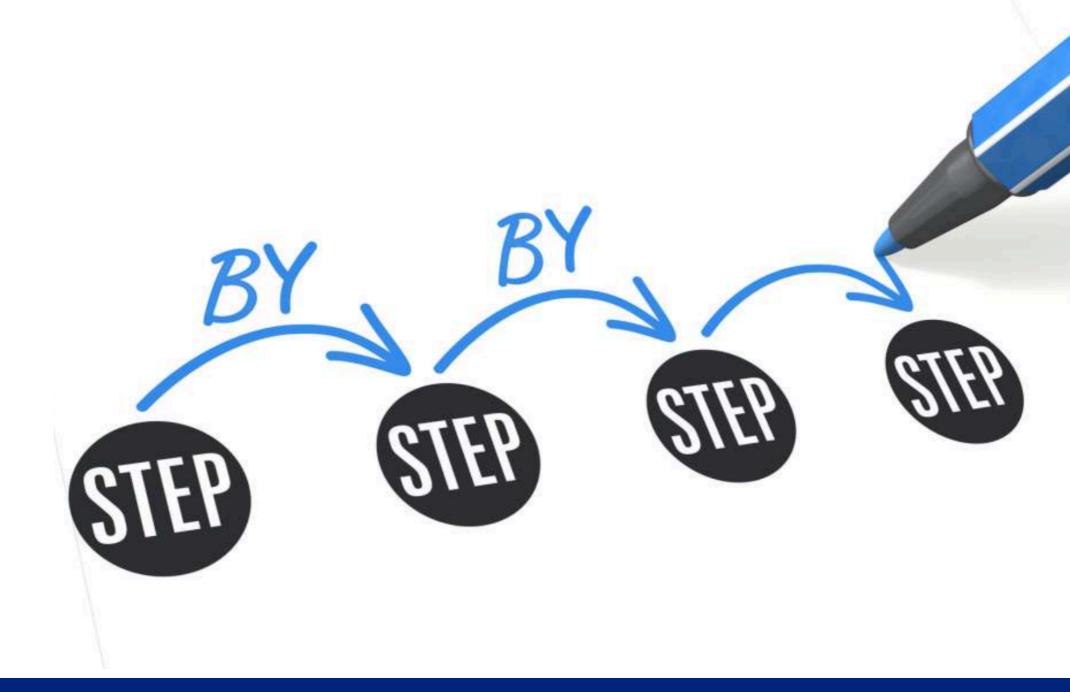

#### Download the code

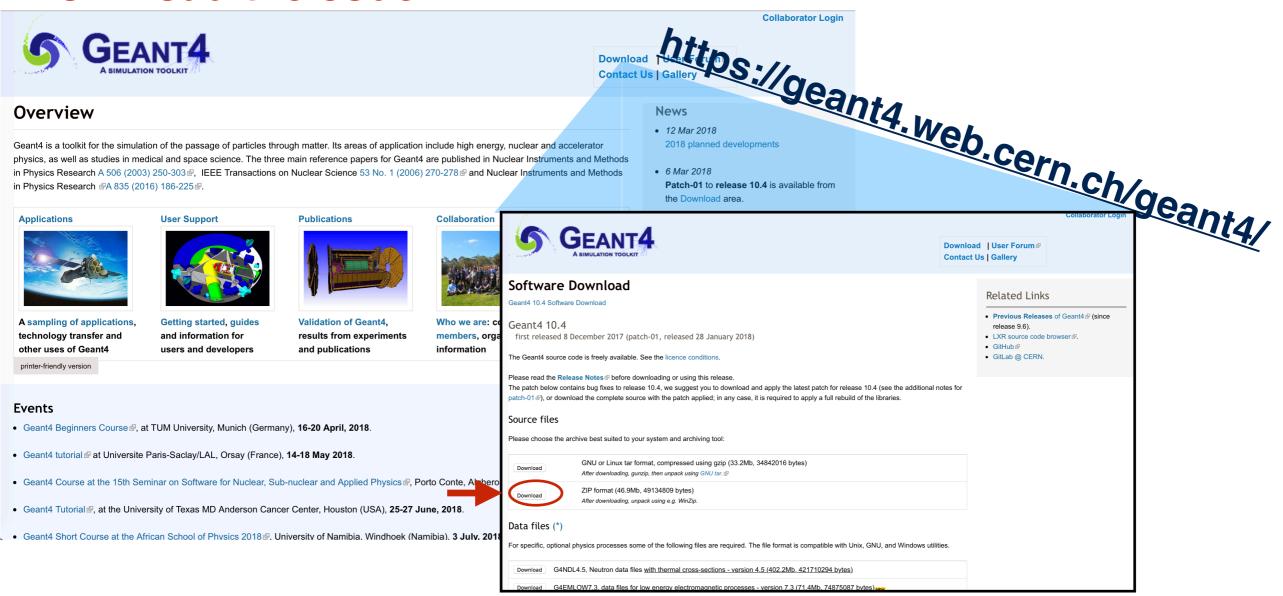

#### **Extract the file**

\$ cd Downloads
\$ tar -xzf geant4.10.05.tar.gz

**Collaborator Login** 

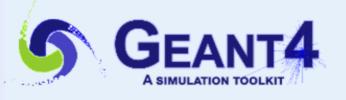

Download | User Forum 

Contact Us | Gallery

#### Data files (\*)

For specific, optional physics processes some of the following files are required. The file format is compatible with Unix, GNU, and Windows utilities.

| Download | G4NDL4.5, Neutron data files with thermal cross-sections - version 4.5 (402.2Mb, 421710294 bytes)                                       |
|----------|----------------------------------------------------------------------------------------------------|
| Download | G4EMLOW7.3, data files for low energy electromagnetic processes - version 7.3 (71.4Mb, 74875087 bytes)                                  |
| Download | G4PhotonEvaporation5.2, data files for photon evaporation - version 5.2 (9.6Mb, 10084513 bytes)                                         |
| Download | G4RadioactiveDecay5.2, data files for radioactive decay hadronic processes - version 5.2 (1.0Mb, 1057501 bytes)                         |
| Download | G4SAIDDATA1.1, data files from evaluated cross-sections in SAID data-base - version 1.1 (25.2kb, 25800 bytes)                           |
| Download | G4NEUTRONXS1.4, data files for evaluated neutron cross-sections on natural composition of elements - version 1.4 (2.1Mb, 2249001 bytes) |
| Download | G4ABLA3.1, data files for nuclear shell effects in INCL/ABLA hadronic mode - version 3.1 (104.8kb, 107286 bytes)                        |
| Download | G4PII1.3, data files for shell ionisation cross-sections - version 1.3 (4.1Mb, 4293607 bytes)                                           |
| Download | G4ENSDFSTATE2.2, data files for nuclides properties - version 2.2 (283.8kb, 290632 bytes)                                               |
| Download | G4RealSurface2.1, Optional data files for measured optical surface reflectance - version 2.1 (126.0Mb, 132130413 bytes)                 |
| Download | G4TENDL1.3.2, Optional data files for incident particles - version 1.3.2 (558.0Mb, 585100935 bytes)                                     |
|          |                                                                                                    |

Low Energy Nuclear Data (LEND) files can be downloaded from: ftp://gdo-nuclear.ucllnl.org/

# Create the "envirorment"

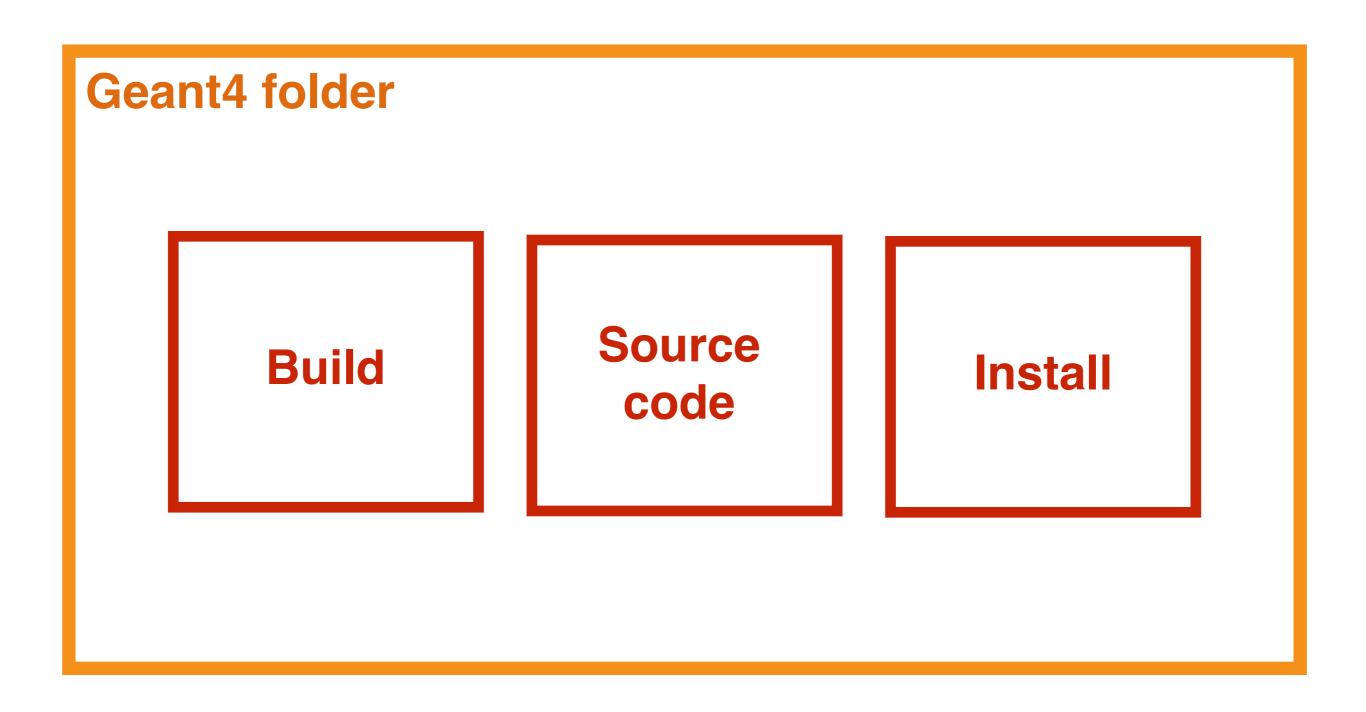

# Create the "envirorment"

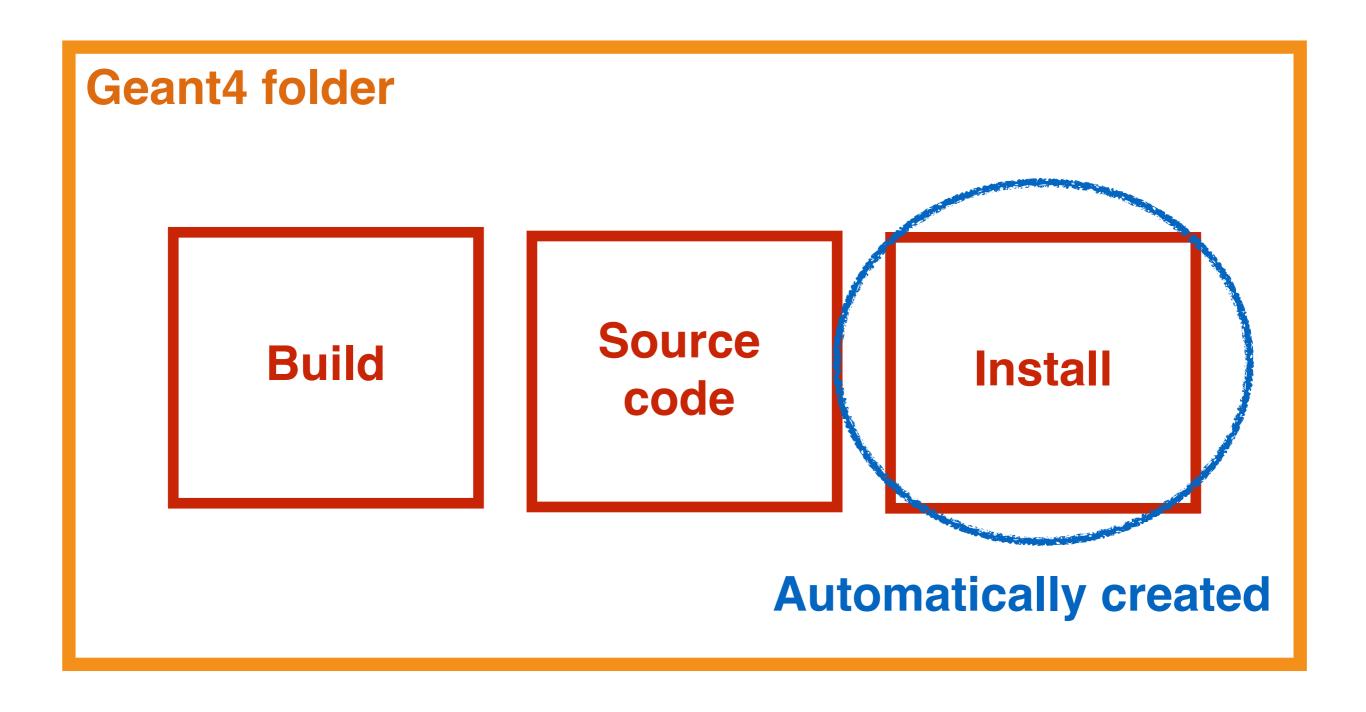

# Copy the source code

Choose a path for your installation

\$ cd Desktop

**Create a new directory** 

- \$ mkdir Geant4
- \$ cd Geant4

Copy the source code in the new directory

- \$ cd /home/user/Downloads
- \$ cp -r geant4.10.05 /home/user/Desktop/Geant4

# Copy the source code

Choose a path for your installation

\$ cd Desktop

**Create a new directory** 

- \$ mkdir Geant4
- \$ cd Geant4

Copy the source code in the new directory

\$ cd /home/user/Downloads

\$ cp -r geant4.10.05 home/user/Desktop/Geant4

What?

Where?

#### Create the folder build

- \$ cd /home/user/Desktop/Geant4
- \$ mkdir geant4.10.05-build
- \$ cd geant4.10.05-build

\$ cmake -DCMAKE\_INSTALL\_PREFIX=/home/user/Desktop/ Geant4/geant4.10.05-install

- -DGEANT4\_INSTALL\_DATA=ON
- -DGEANT4\_USE\_OPENGL\_X11=ON -DGEANT4\_USE\_QT=ON /home/user/Desktop/Geant4/geant4.10.05

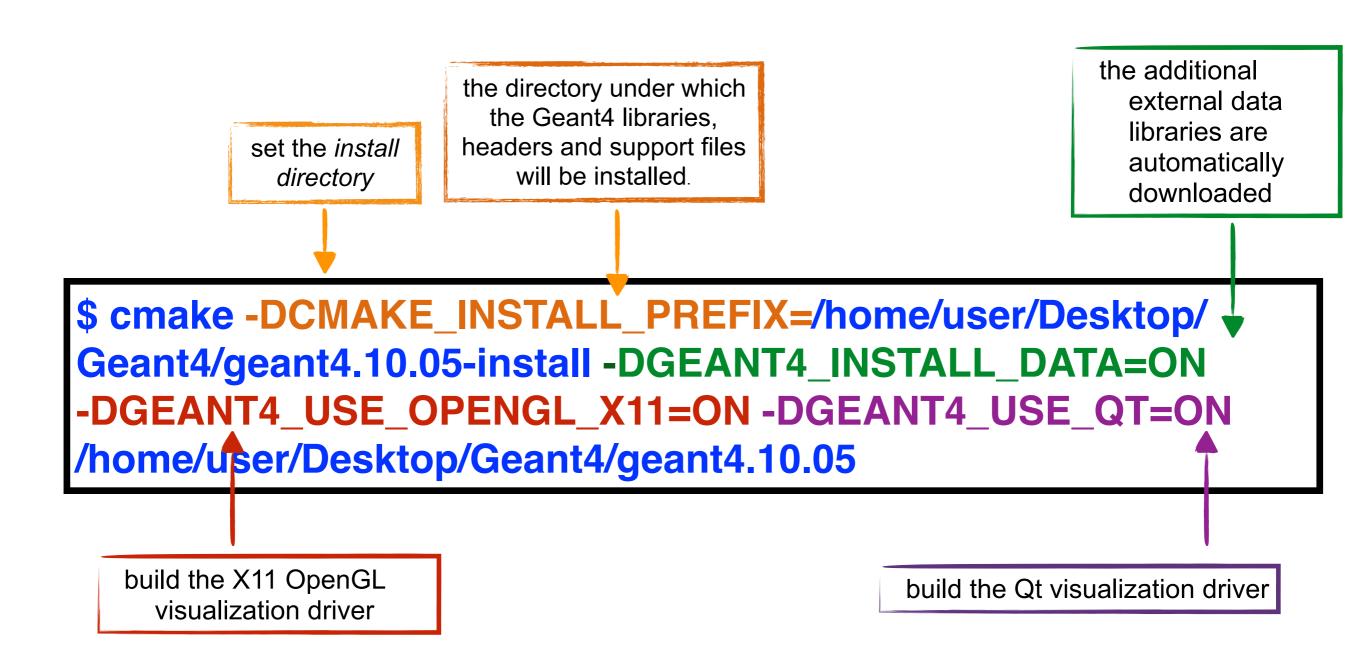

# **Other Options**

### **Important options:**

- -DCMAKE\_INSTALL\_PREFIX= ... installation\_path
- -DGEANT4\_INSTALL\_DATA=ON/OFF
- -DGEANT4\_BUILD\_MULTITHREADED=ON/OFF

### **Further options:**

```
-DGEANT4_USE_OPENGL_X11=ON/OFF
```

-DGEANT4\_USE\_QT=ON/OFF

. . . . . .

#### Start the Geant4 installation

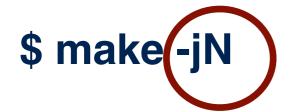

\$ make install

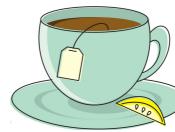

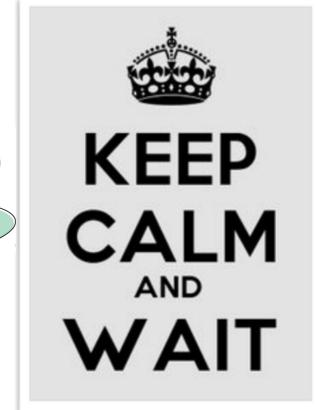

# and wait...

each time you open a new shell <u>remember</u> to source the geant4. sh script before executing an application !!!

# Okay that's all.